# Symptom:

## HX-3,4,5,6 camera cannot be detected by nac software

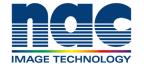

#### **NAC Troubleshooting Guide** September 2023

#### **Pre-Check List for Troubleshooting**

- 1) What is Camera Model and Serial Number (S/N)?
- 2) When was the last time the camera connected with PC without any problem?
- 3) What has changed from the last time the camera connected successfully?
- 4) What is version of MLink or HXLink?
  - Did end user check connection with the latest version, MLink or HXLink?
- 5) Was the camera connected to PC on the local network?

### Check if camera boots up correctly

1) Confirm the status LEDs of camera are as follows **CAM MODE: Blue PWR STS: Green** 

2) Confirm LED of AC adapter lit

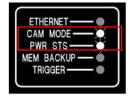

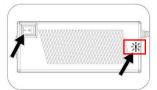

Yes

No

#### <Trouble No.1 >

**Contact NAC team with following information** 

- 5 items on 'Pre-Check List For Troubleshooting'
- Video showing the behavior of the status LEDs of camera and LED of AC adapter using smartphone

Check the status LED of ETHERNET on camera is as follows **ETHERNET: Orange** 

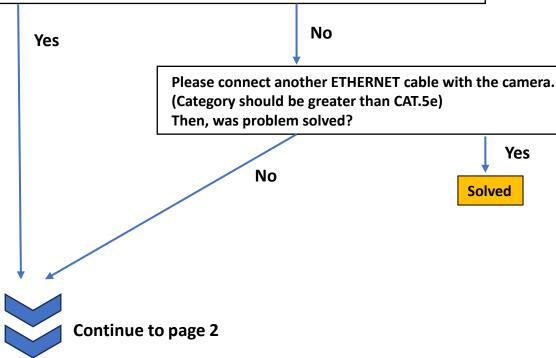

## Symptom:

## HX-3,4,5,6 camera cannot be detected by nac software

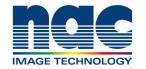

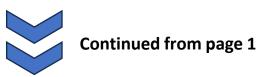

#### NAC Troubleshooting Guide September 2023

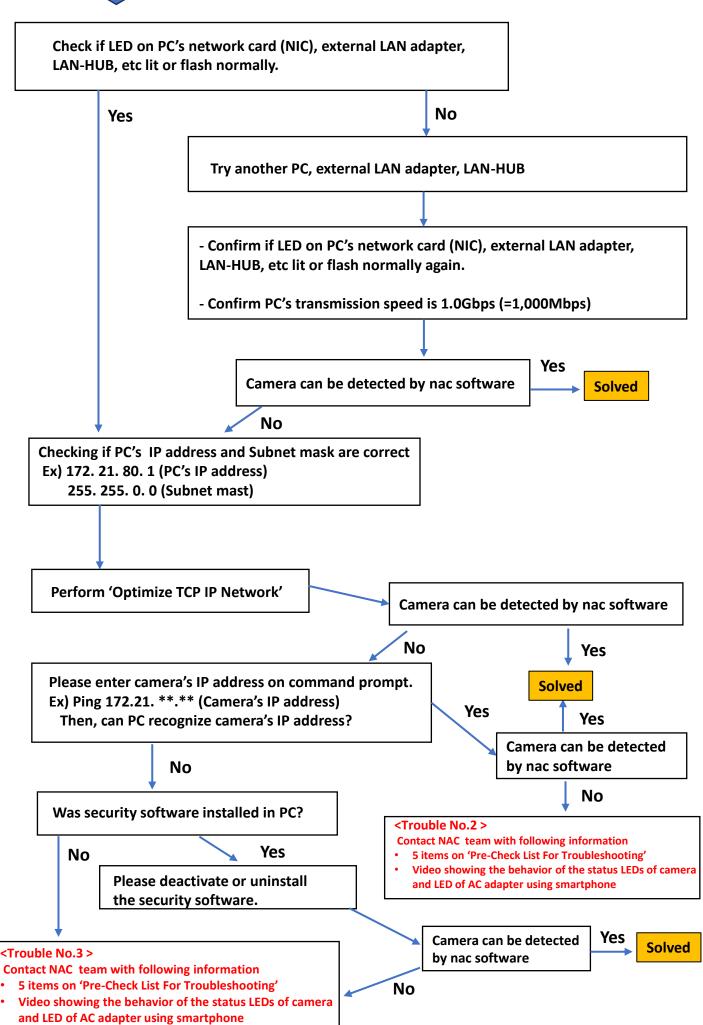